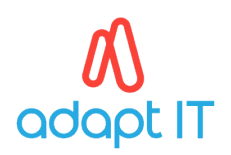

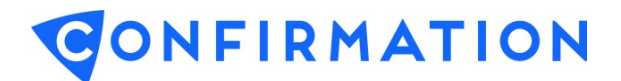

## **A. Logging In or Out**

## **1. User Log In**

Go to <https://www.confirmation.com/>, select Sign in and login using your User ID and Password.

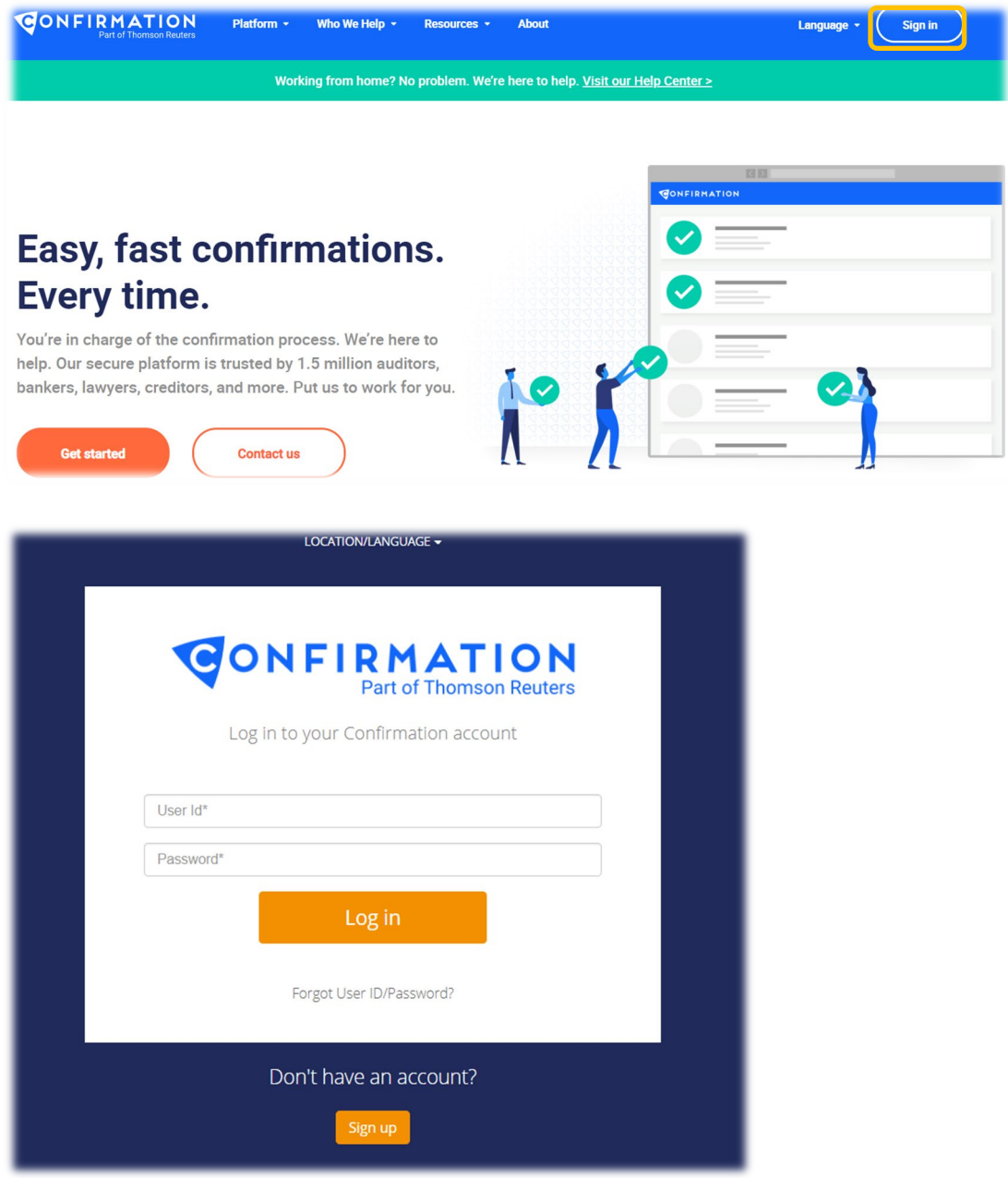

**Note:** To change the application default language, select desired language option from location/language dropdown list located on the top of the login page.

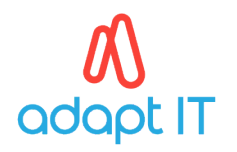

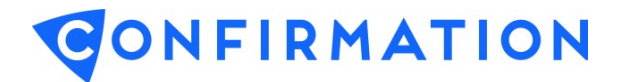

## **2. User Log Out**

For security purposes, always be sure to logout of an open session when you have completed your work, prior to closing the browser or accessing a new website. The logout option is located at the top right of the screen.

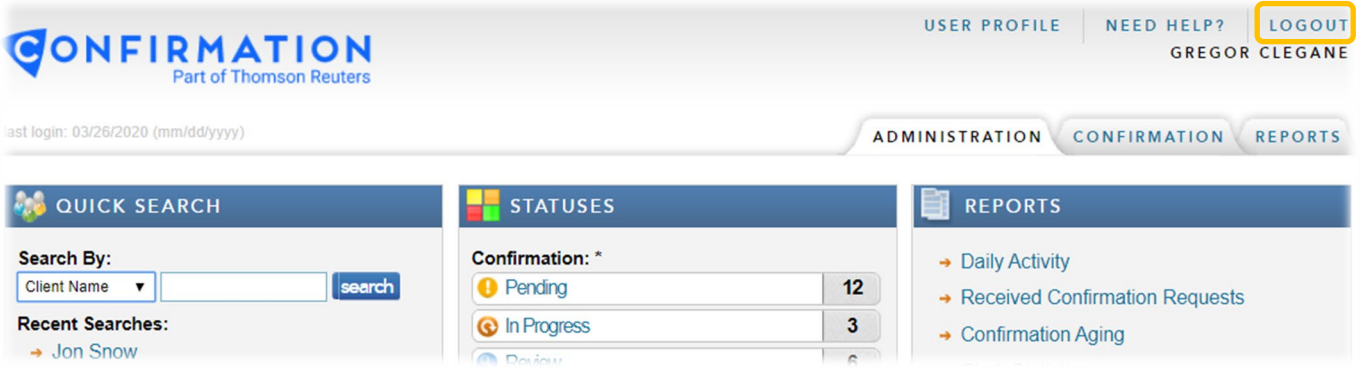